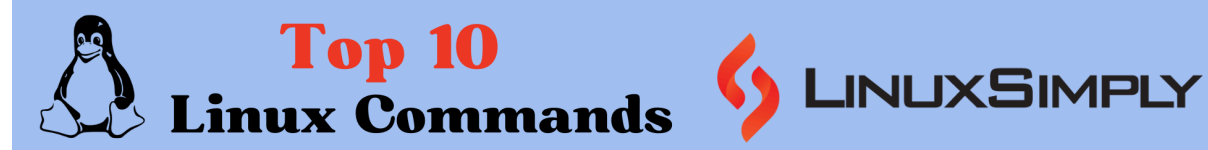

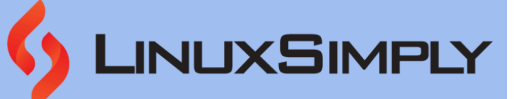

# **Top 10 Linux Commands for Newbies**

**Linux** is a free and open-source operating system that has gained widespread acceptance over the years. It is extensively used in a variety of domains, including servers, embedded systems, and personal computers. Learning Linux can be intimidating for newbies, but it's actually not that difficult. The usage of commands is one of the most important things to master in Linux. With this article '**Top 10 Linux Commands for newbies'**, get to explore the world of Linux Commands, that every beginner Linux user should know.

## **Table of Contents**

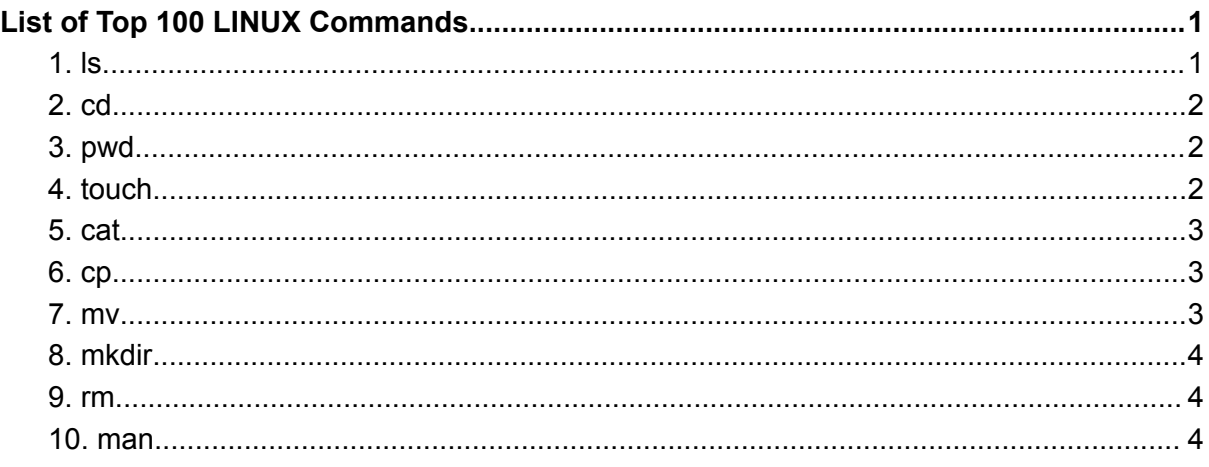

## <span id="page-0-0"></span>**List of Top 10 LINUX Commands for Newbies**

Following, I will give a list of **10 top Linux commands for newbies** with their description, syntax & useful options. You can also learn more about these commands with necessary examples & practical usages by visiting the corresponding attached link that is appended after each command.

## <span id="page-0-1"></span>**1. ls**

The **ls** command **'Lists'** the contents, both files and subdirectories of the current directory by default. It is one of the most used commands, as one can view the contents of a directory without exiting the terminal and perform their desired tasks on the specific contents.

```
Syntax
```

```
ls [OPTION]... [FILE]...
```
**Useful Options**

- **-a** → Doesn't ignore the hidden files (files named with **.(dot)** at the beginning).
- **-h** → Prints sizes in human-readable forms.
- $\bullet$  **-I**  $\rightarrow$  Lists in a long form.
- $\bullet$  **-S**  $\rightarrow$  Sorts according to file size, largest first.
- **-d** → Only lists the current directory, not its contents.

#### **Practical Example**

To see how the **ls** command works simply type the ls command in your terminal as follows:

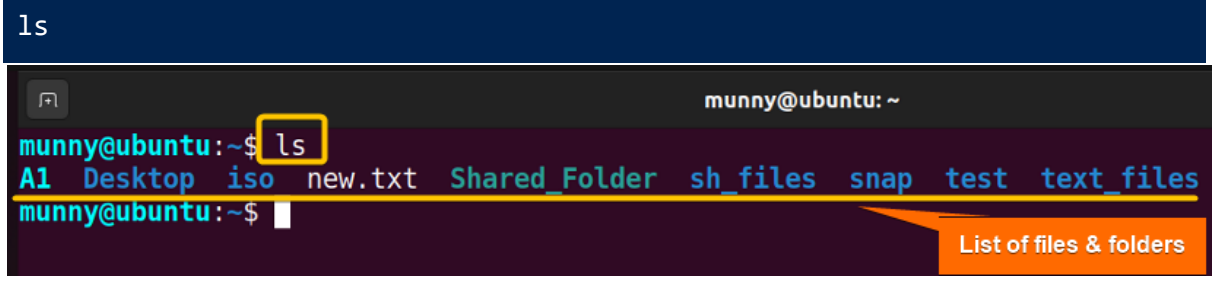

As shown in the image above, employing the command without any additional arguments displays all the files and directories within the current directory.

To learn more read, **The "ls" Command in Linux [7+ Practical [Examples\]](https://linuxsimply.com/ls-command-in-linux/)**

## <span id="page-1-0"></span>**2. pwd**

The **pwd** command stands for **p**rint **w**orking **d**irectory. It displays the **Absolute path** of the **current** directory, in a simple context, prints the name of the **current/working** directory all the way beginning from the root(/) directory. So it shows where the **Terminal** currently is in detail and will help you when you are lost inside some unknown directory.

#### **Syntax**

```
pwd [OPTION]...
```
#### **Useful Options**

- **-L, --logical** → Even as it carries symlinks, PWD utilizes from the environment.
- **-P, --physical** → Avoids the symlinks.

When no option is mentioned, it is assumed that **option -P** is being used.

#### **Practical Example**

To print the name of the working directory using the **pwd** command, simply type the command on your terminal:

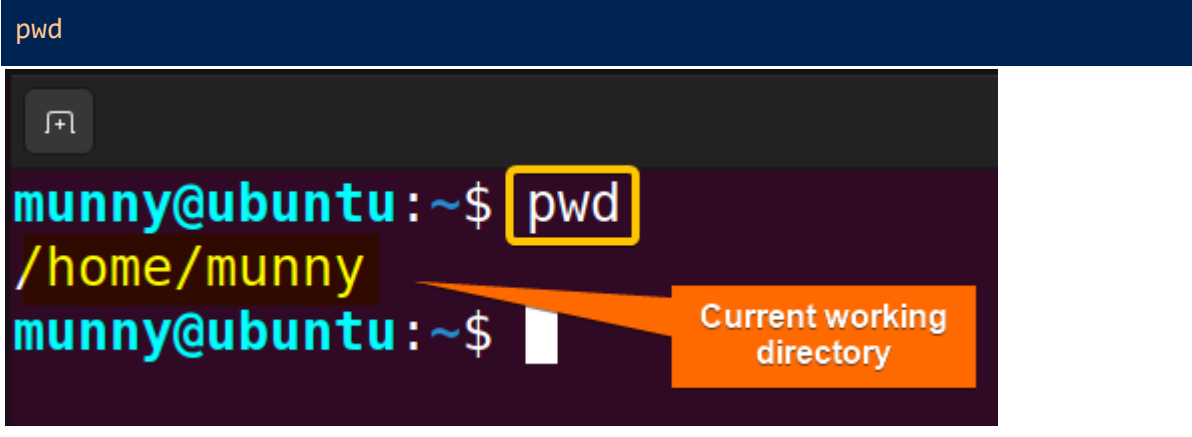

The image shows the directory I was working on which is **/home/munny**.

Typically, your terminal prompt already displays the entire directory path. However, if it's not visible, this command is a swift way to view your current directory. Additionally, when crafting scripts, this command proves valuable by helping identify the directory where the script is saved.

To learn more read, **The "pwd" Command in Linux [4 Practical [Examples\]](https://linuxsimply.com/pwd-command-in-linux/)**

## <span id="page-2-0"></span>**3. cd**

The word **cd** stands for **c**hange **d**irectory. This command is used for changing the current directory of the user. It will take the user from the current directory (current location) to a specified directory.

#### **Syntax**

```
cd [OPTION]... [DIRECTORY]
```
#### **Useful Options**

- **cd**  $\sim$  [username]  $\rightarrow$  Changes the directory to the home directory of the specified user.
- $\bullet$  **cd**  $\cdot$   $\rightarrow$  Changes directory one directory up the current directory.
- **cd -** → Changes the directory to the previously changed directory.

#### **Practical Example**

To see practically how the cd command works, let's change the current working directory to another directory. For that just type the command followed by the directory name:

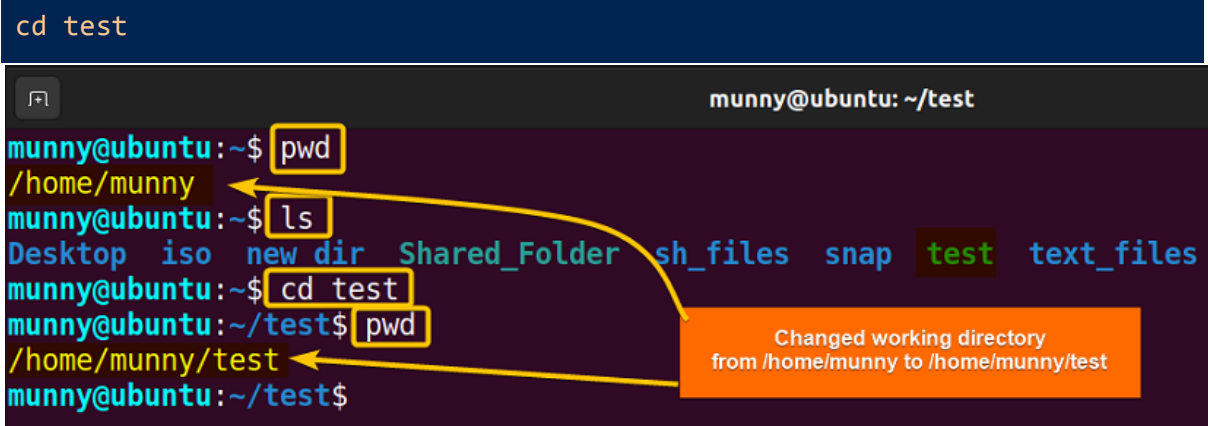

See from the image, first, I typed the **pwd** command to show my current working directory. After that, I displayed the files & directory lists of that directory, just to show you in which directory I will move (here I selected the **test** directory). Then I shifted to that directory & used the **pwd** command again to show you the changed directory name.

To learn more read, **The "cd" Command in Linux [6 Practical [Examples\]](https://linuxsimply.com/cd-command-in-linux/)**

## <span id="page-2-1"></span>**4. touch**

The **touch** command allows us to update a file's access or modification time. However, if the file doesn't exist you can **create** that file. This ability to create files makes the **touch** command one of the most useful commands.

#### **Syntax**

```
touch [OPTION]... FILE...
```
#### **Useful Options**

- $\bullet$  **-a**  $\rightarrow$  changes only the access time.
- $\bullet$   $\cdot$ **m**  $\rightarrow$  Changes only the modification time.

#### **Practical Example**

To create a new file use the touch command followed by the file name which will create a file in the current directory. Now to create a file named **new\_file**, run the command:

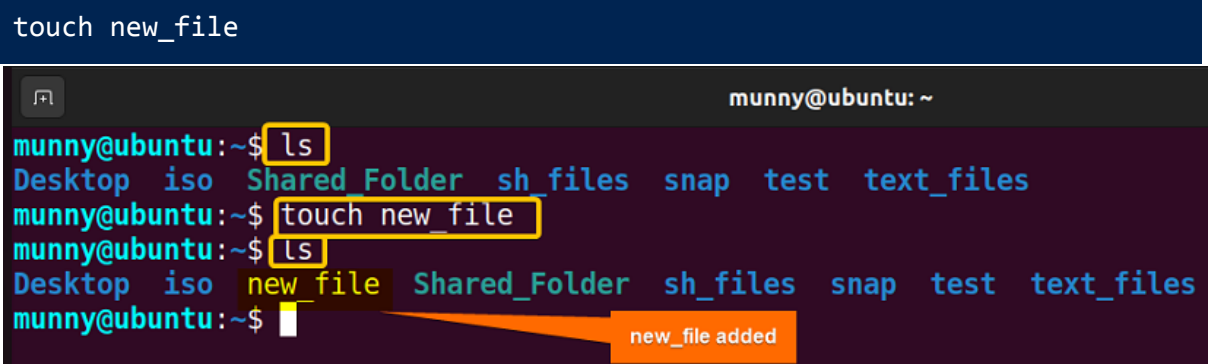

The output image shows how a new file named **new\_file** is created and added to the list.

To learn more read, **The "touch" Command in Linux [8 Practical [Examples\]](https://linuxsimply.com/touch-command-in-linux/)**

## <span id="page-3-0"></span>**5. cat**

The **cat** command prints the contents of the file specified. Generally, **cat** (con**cat**enates) reads the contents of the files fed to its arguments and prints them serially on the **terminal**. **Syntax**

```
cat [OPTION]... [FILE]...
```
#### **Useful Options**

- **-E, --show-ends** → Display **\$** at the end of each line.
- **-n, --number** → Displays line numbers when utilized.
- **-s, --squeeze-blank** → suppress repeated empty output lines.

#### **Practical Example**

To print the contents of any file just type the cat command followed by the file name. For example, to see the contents of **new\_file**:

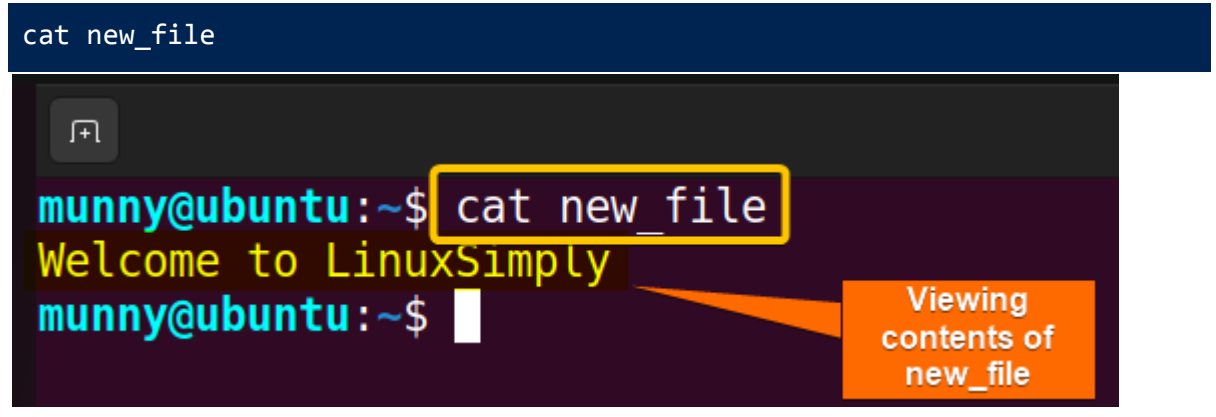

See from the above snapshot, the **cat** command is displaying the contents of the **new\_file**.

To learn more read, **The "cat" Command in Linux [10 Practical [Examples\]](https://linuxsimply.com/cat-command-in-linux/)**

## <span id="page-4-0"></span>**6. cp**

The **cp** command resembles the word '**c**o**p**y'. As the name suggests, it copies things from one place to another place. The command can copy one or multiple files to the specified destination directory. If the directory doesn't exist it just renames the files. It can also be used to copy directories and their contents.

#### **Syntax**

**The syntax for Copying Files**

**cp [OPTION]... [-T] SOURCE DESTINATION**

**The syntax for Copying Files to a Directory**

**cp [OPTION]... SOURCE... DIRECTORY**

**The syntax for Copying Directory**

**cp [OPTION]... SOURCE DIRECTORY DESTINATION DIRECTORY**

#### **Useful Options**

- **-i, --interactive** → Displays interactive prompt before completing the modification.
- **-R, -r, --recursive** → Copies the directory as well as its contents recursively.
- **-v, --verbose** → Prints message of what is being performed.

#### **Practical Example**

Type the cp command with the source file name (in this case, **new\_file**) & the destination directory name (here, **test**). Remember to add space between these two. See the command below:

cp new\_file test

**Note:** Make sure to add the relative path for the source file and destination folder if they are not present in the current working directory.

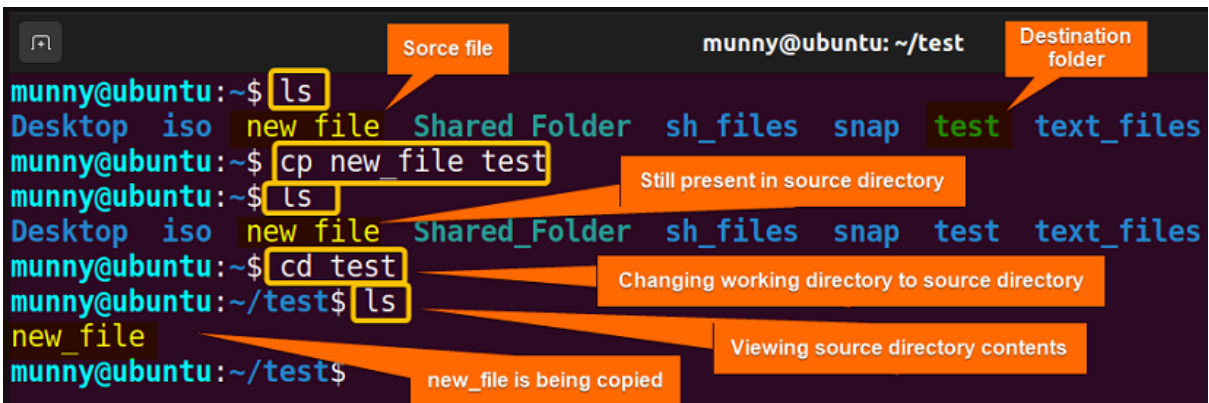

Here, the **cp** command copies the **new\_file** from its source folder to the new destination directory. I executed the **ls** before after executing the cp command to show you the changes made by the command and used the **cd** command to enter the destination directory to display the copied file there.

To learn more read, **The "cp" Command in Linux [6 Practical [Examples\]](https://linuxsimply.com/cp-command-in-linux/)**

### <span id="page-5-0"></span>**7. mv**

The **mv** command is a widely used **file/folder** management command that allows changing the location of a file or folder. Moreover, when changing the location you can rename the file as well just by changing the file name.

#### **Syntax**

**mv [OPTION]... SOURCE... DESTINATION**

#### **Useful Options**

- **-n, --no-cobber** → Does not overwrite an existing file.
- **-i, --interactive** → Prompts before overwriting.
- **-f, --force** → Does not prompt before overwriting.
- **-v, --verbose** → Explains what is being done.
- **-u, --update** → Moves only when the source file is newer than the Destination file.

#### **Practical Example**

This command works almost the same way as the **cp** command. Just that it moves the file/folder to a new place instead of copying it. Same as the **cp** command add the source file name and then the destination folder name. Such as:

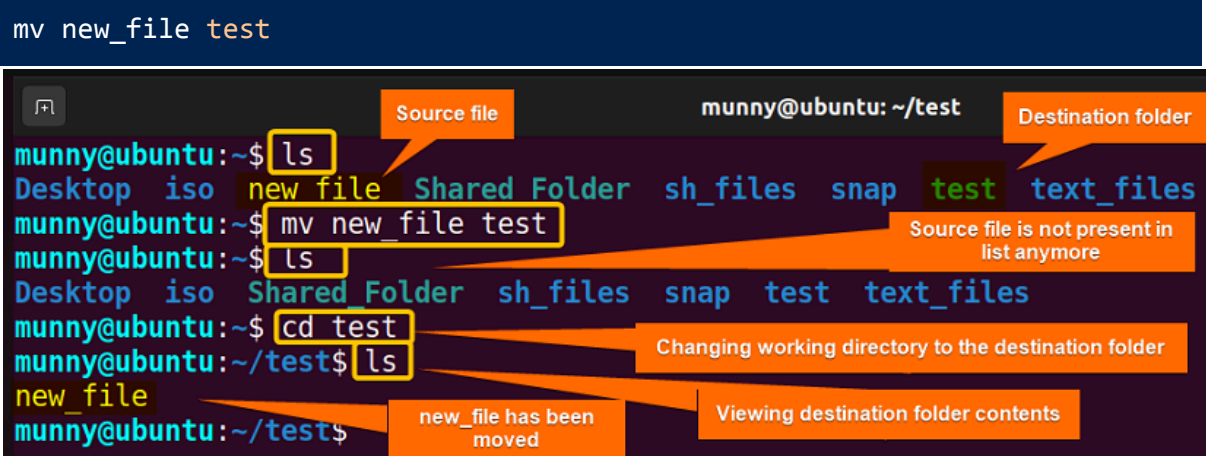

See from the image, the **mv** command moves the **new\_file** from its source folder to the new destination directory. I executed the **ls** before and after executing the **mv** command to show you the changes made by the command. As you can see after running the **mv** command the source file is not present in its previous location anymore. Later used the **cd** command to enter the destination directory to display the moved file there.

To learn more read, **The "mv" Command in Linux [8 Practical [Examples\]](https://linuxsimply.com/mv-command-in-linux/)**

## <span id="page-5-1"></span>**8. mkdir**

The command **mkdir** is the abbreviation for **m**a**k**e **dir**ectory. As the name suggests, the **mkdir** command is used to create one or more directories.

#### **Syntax**

```
mkdir [OPTION]... DIRECTORY...
```
#### **Useful Options**

- **-p - -parents →** Creates the necessary parent directories if required.
- **-v, --verbose →** Prints message of what is being performed.

#### **Practical Example**

It's so straightforward to use the mkdir command, just type the desired directory name after the command. For example, to create a directory named **new\_dir** type:

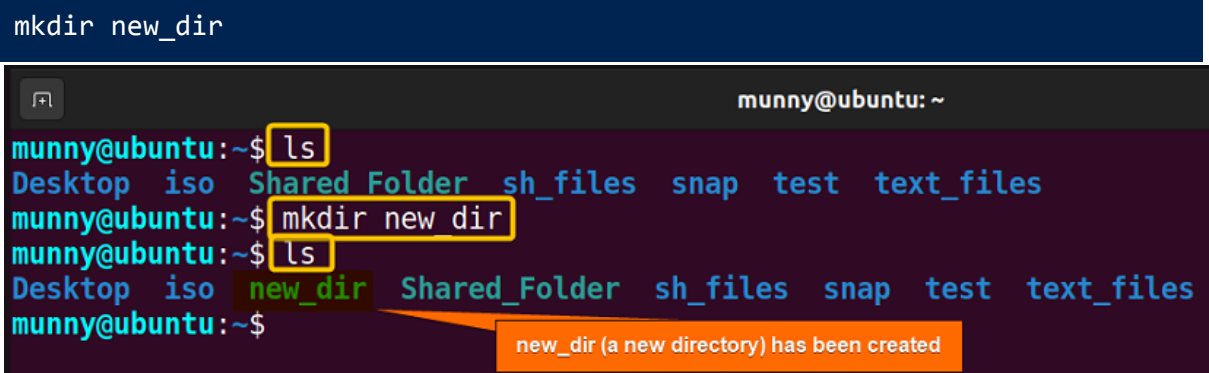

Upon execution, the command adds the new directory **new\_dir** to the list, as you can see from the output of the **ls** command.

To learn more read, **The "mkdir" Command in Linux [6+ Practical [Examples\]](https://linuxsimply.com/mkdir-command-in-linux/)**

### <span id="page-6-0"></span>**9. rm**

The **rm** command is the abbreviation for **r**e**m**ove. As the name suggests, it removes files and the removal is **permanent**, so be cautious while using it. The command can also be used to remove directories and their contents permanently.

**Syntax**

```
rm [OPTION]... [FILE]...
```
#### **Useful Options**

- **-i** → Displays interactive prompt before completing the deletion each time.
- **-I** → Only shows prompt while deleting 3 or more files or deleting recursively.
- **-d, --dir** → Removes the empty directories.
- **-R, -r, --recursive** → Removes any directory as well as its contents recursively.
- **-v, --verbose** → Prints message of what is being performed.

#### **Practical Example**

By adding the file name simply after the **rm** command, it removes it from the system permanently. Let's delete previously created **new\_file**:

#### rm new\_file

To delete a directory, you have to add the **--recursive** or **-r** option to it. Without the **-r** argument, the rm command won't delete directories. Now, to delete the **new\_dir** directory, use the command:

rm -r new\_dir

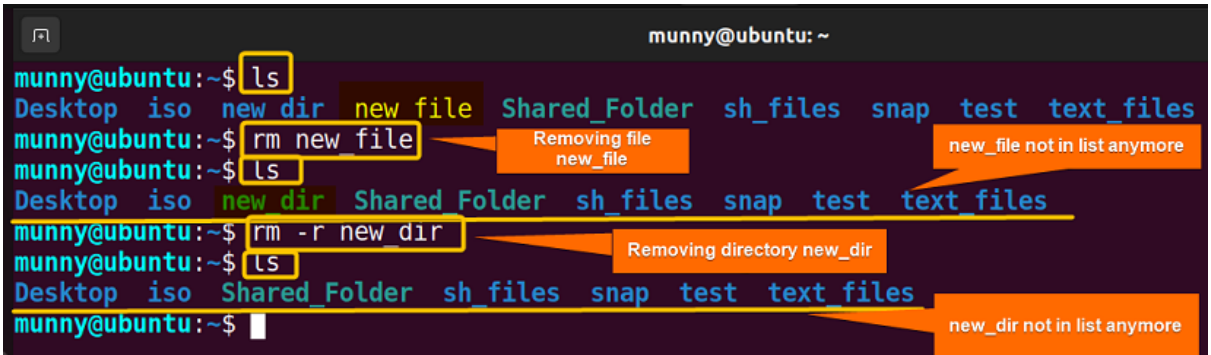

The **rm** command removes the file **new\_file**, as well as this command with command option **-r** removes the directory **new\_dir**, as you can see from the above image. I used the **ls** command after executing each of the commands so that you get a clearer overview of how the command works.

To learn more read, **The "rm" Command in Linux [7 Practical [Examples\]](https://linuxsimply.com/rm-command-in-linux/)**

## <span id="page-7-0"></span>**10. man**

The **man** command in **Linux** stands for **manual**. Upon execution, it will display a **manual** page or **documentation** of a specified **Linux** command. It displays information like the **synopsis**, **description**, **options**, **exit status**, **authors**, **copyright,** etc.

```
Syntax
```

```
man [OPTION]... [Command_NAME]...
```
#### **Useful Options**

- **SECTION COMMAND** → Shows the specific SECTION of a COMMAND.
- **-k KEYWORD** → Search for the Keyword in the whole manual page and show all the matches.
- **-f KEYWORD** → Looks for a short description of any Keyword or Command.
- **-d, --default** → Resets the man command behavior to default.
- **-i, --ignore-case** → Ignore case sensitivity of the command.
- **-I, --match-case** → Looking inside the man page with case sensitivity.
- **-a, --all** → Shows all manual pages that match the specific keyword or command.

#### **Practical Example**

To see the manual page of the **man** command just type the following command:

#### man man

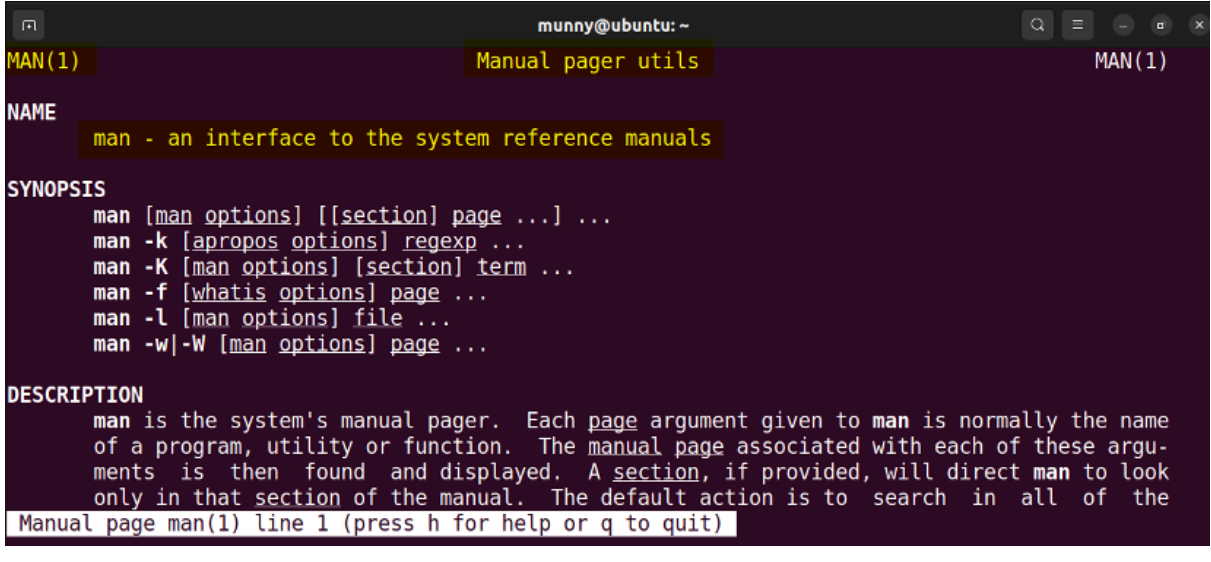

The command output displays the manual page for the **man** command, providing detailed information about its usage and options.

And, to view the manual page of any other command type the command name as an argument after the **man** command. For instance, to view the **man page** of the **pwd** command, type:

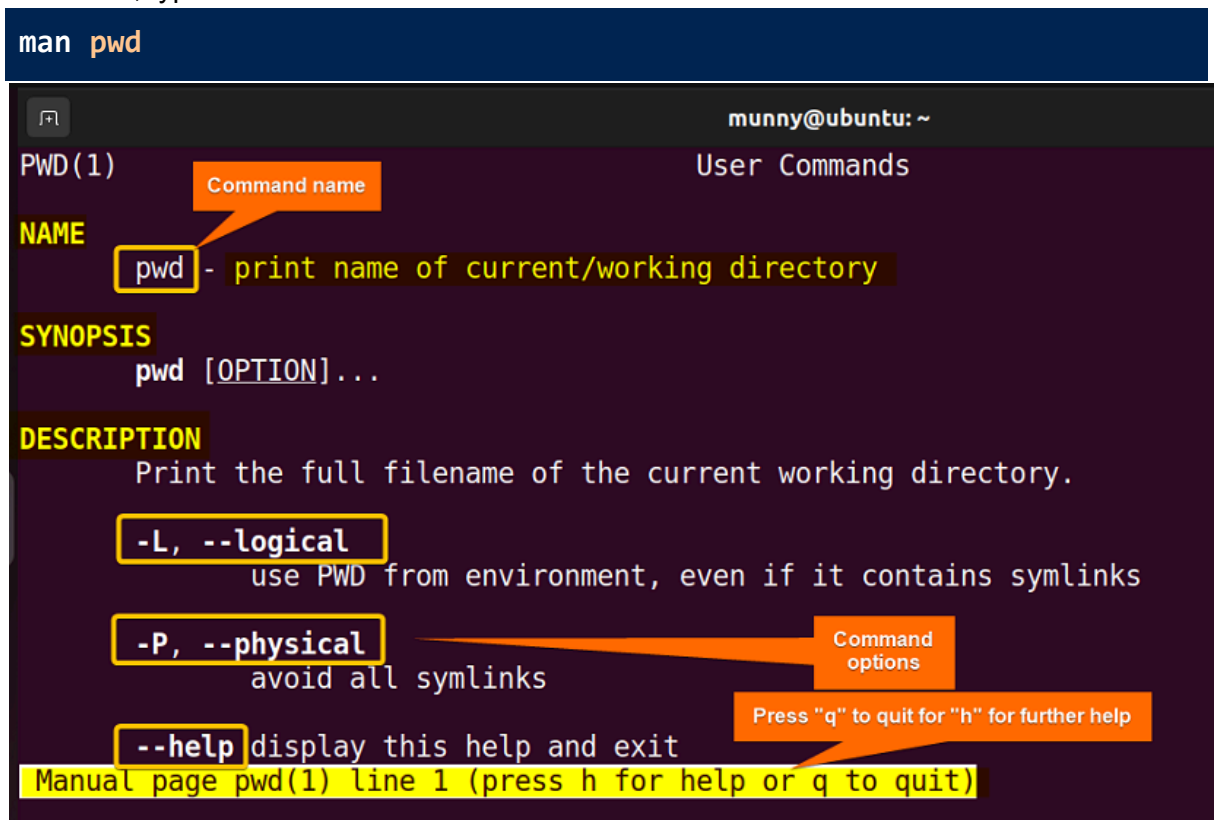

From the manpage of the pwd command, you can see the command **name, description**, and **synopsis**, along with all the **flags or options** of the command with their short description.

To learn more read, **The "man" Command in Linux [6 Practical [Examples\]](https://linuxsimply.com/man-command-in-linux/)**

## **Conclusion**

To sum up, With these **top 10 Linux commands**, you're well on your way to becoming a command-line ninja. As you become more comfortable, explore additional commands to further enhance your Linux skills. Hope it helps new users to surf through the CLI world!

To learn more Linux commands, go through **100 top Linux [commands](https://linuxsimply.com/top-100-linux-commands/)**.

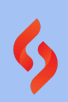